# **Manual operativo de opHA**

- [Introducción](#page-0-0)
- [Configuración en el Maestro](#page-0-1)
- [Configuración en el Esclavo](#page-3-0)
- [Configuración de eventos](#page-3-1)

## <span id="page-0-0"></span>Introducción

Las empresas de telecomunicaciones, los bancos y los proveedores de servicios administrados (MSP) usan el módulo opHA de Opmantek para distribuir las tareas de sondeo a través de múltiples poleadores esclavos, lo que permite una escalabilidad infinita. opHA proporciona alta disponibilidad, redundancia automatizada, funciones maestro-esclavo y distribución geográfica del sistema de gestión que permite funciones / vistas de múltiples clientes en NMIS, opEvents y opCharts.

**Extremadamente flexible:** Admite arquitecturas de muchos a uno y de muchos a muchos.

**Multi Alquiler:** Elimina problemas asociados con la superposición de espacio de direcciones IP y múltiples dominios de seguridad.

**Borrar datos:** Se duplica la información de sondeo y estado.

**Sigue el sol:** La capacidad Multi-Master permite que los sondeadores esclavos informen a múltiples maestros para la implementación de centros de datos múltiples.

**Distribución geográfica:** Los sondeadores esclavos pueden ubicarse localmente en el NOC o en el sitio en la ubicación remota.

**Seguro:** Admite datos de empuje y extracción de datos del sondeador esclavo al máster.

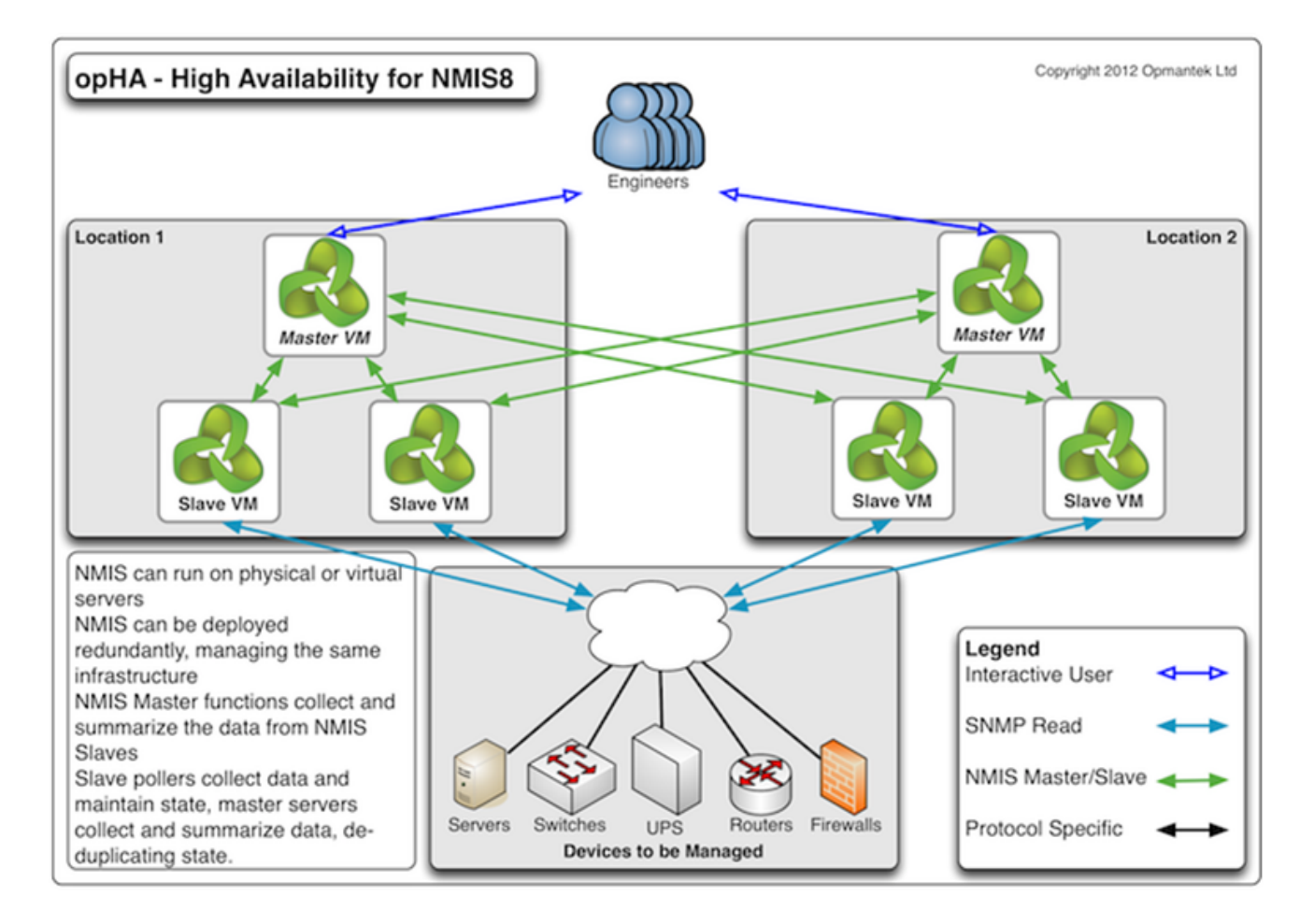

#### <span id="page-0-1"></span>Configuración en el Maestro

Editamos el archivo:

**[root@opmantek ~]# vi /usr/local/nmis8/conf/Config.nmis**

Buscamos 'server\_name' y le damos un nombre al servidor

**'server\_name' => 'nmis\_master',**

En ese mismo archivo de Config.nmis, buscamos 'server\_master' y colocamos true

**'server\_master' => 'true',**

De igual forma, en ese mismo archivo de Config.nmis, buscamos 'group\_list' y agregamos el grupo o grupos que tengamos en el SLAVE, en este caso es el grupo CORE\_BESTEL\_SYSLOGS.

**'group\_list' => 'prueba1,prueba2,prueba3',**

Editamos el archivo:

**[root@opmantek ~]# vi /usr/local/nmis8/conf/Servers.nmis**

Agregando la información de nuestros servidores como sigue y guardamos el archivo.

```
%hash = (
   'localhost' => {
    'name' => 'localhost',
     'config' => 'Config.nmis',
    'protocol' => 'http',
    'port' => '8042',
    'host' => '127.0.0.1',
    'user' => 'nmis',
    'passwd' => 'nm1888'
  },
   'prueba_syslogs' => {
     'name' => 'nmis_slave',
    'config' => 'Config.nmis',
    'protocol' => 'http',
    'port' => '8042',
    'host' => '192.168.1.71',
     'user' => 'nmis',
     'passwd' => 'nm1888',
    'portal_host' => '192.168.1.71',
    'portal_port' => '80',
     'portal_protocol' => 'http',
     'cgi_url_base' => '/cgi-nmis8'
  }
);
```
Editamos el archivo:

**[root@opmantek ~]# vi /usr/local/omk/conf/opCommon.nmis**

Buscamos 'opha\_allowed\_ips' y agregamos la IP del SLAVE. Guardamos el archivo.

```
 'opha' => {
  'opha_allowed_ips' => [
    '127.0.0.1',
    '192.168.1.71'
  ],
```
Realizamos un restart de omkd

**[root@opmantek ~]# service omkd restart**

Realizamos un patch de los grupos para que se muestren los que se tienen en el SLAVE en el MASTER

**[root@opmantek ~]# /usr/local/nmis8/admin/grouplist.pl patch=true**

#### <span id="page-3-0"></span>Configuración en el Esclavo

Editamos el archivo:

**[root@Opmantek-Syslog ~]# vi /usr/local/nmis8/conf/Config.nmis**

Buscamos 'server\_name' y le damos un nombre al servidor

**'server\_name' => 'nmis\_slave',**

Editamos el archivo:

**[root@Opmantek-Syslog ~]# vi /usr/local/omk/conf/opCommon.nmis**

Buscamos 'opha\_allowed\_ips' y agregamos la IP del MASTER. Guardamos el archivo.

```
 'opha' => {
   'opha_allowed_ips' => [
     '127.0.0.1',
     '192.168.1.72'
   ],
```
Después de hacer esta configuración, ya podremos ver los grupos y nodos del **esclavo** en el **Maestro**

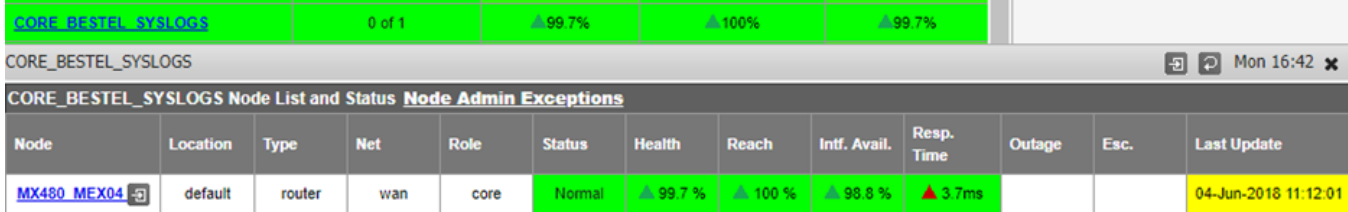

### <span id="page-3-1"></span>Configuración de eventos

Ahora, para ver los eventos del **esclavo** en el **maestro**, así como los syslogs se pueden configurar en esta parte:

En el **ESCLAVO** editamos el archivo:

**[root@Opmantek-Syslog ~]# vi /usr/local/omk/conf/opCommon.nmis**

Buscamos 'opevents\_logs' y editamos como sigue:

```
 'opevents_logs' => {
      #'cisco_compatible' => [
       'cisco_syslog' => [
        '<nmis_logs>/cisco.
log'
    ],
```